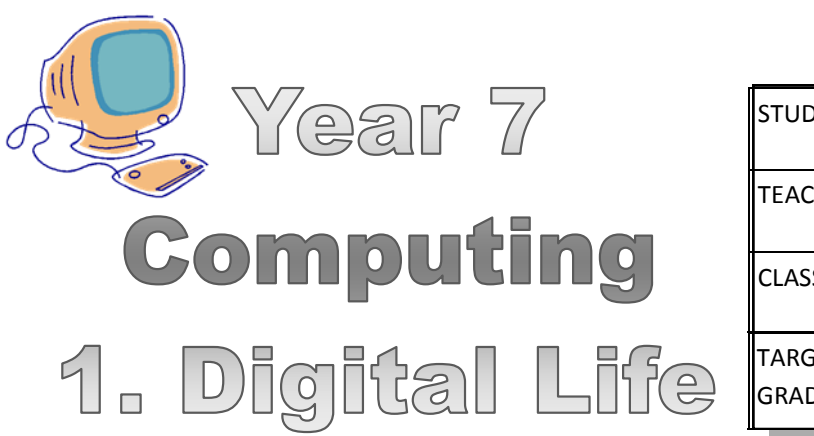

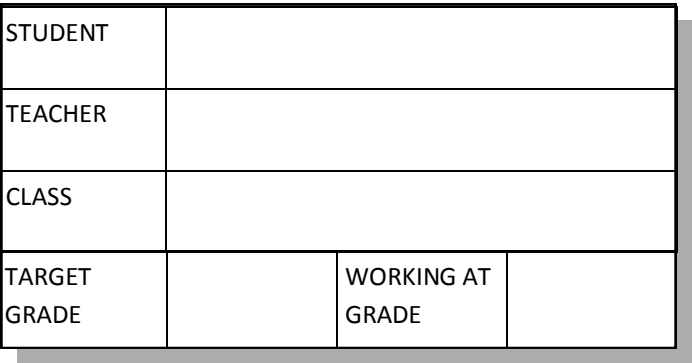

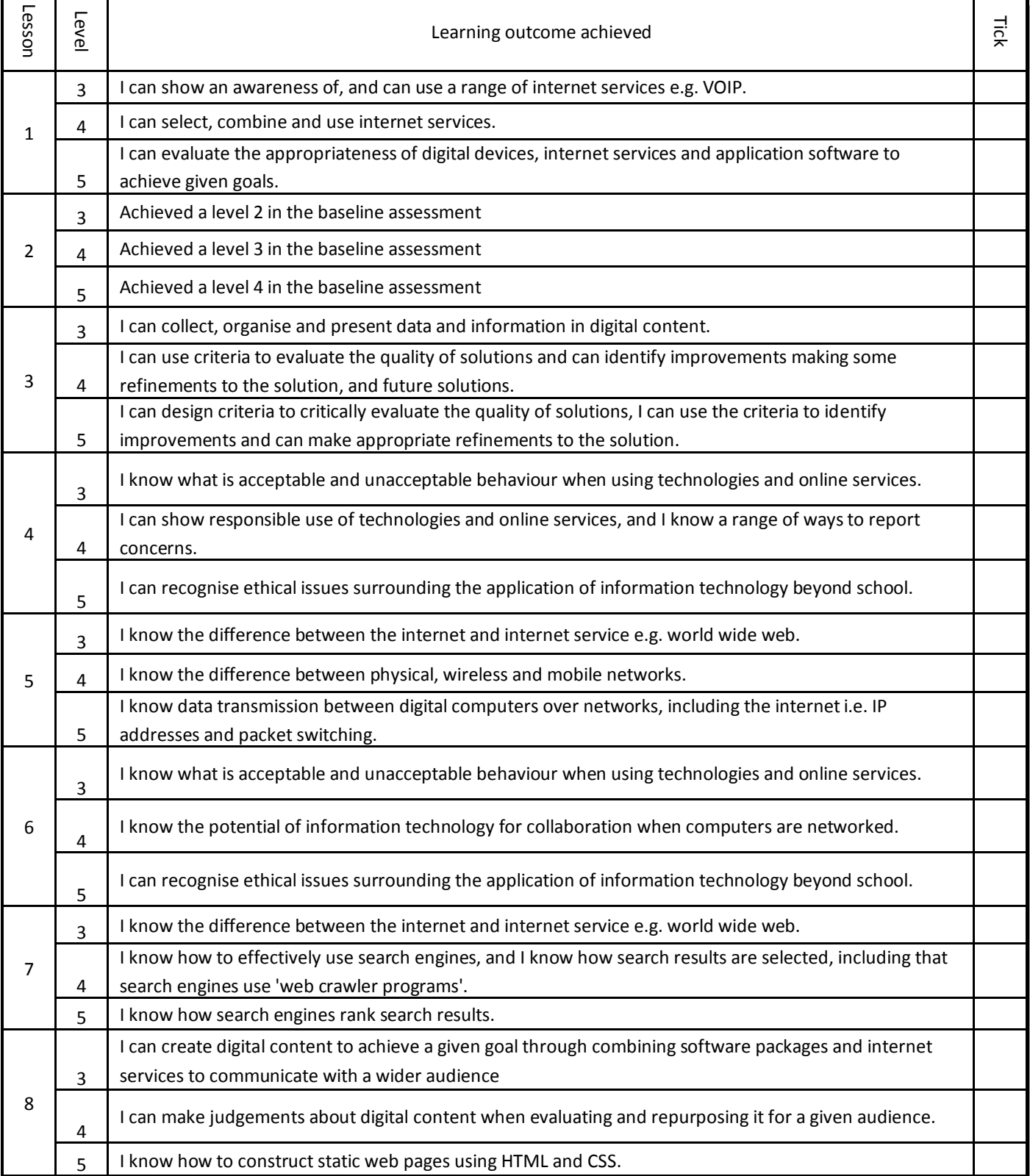

### **1. Introduction to Computing**

**Activity:** David has thought of some passwords. What is good or bad about the passwords he has thought of?

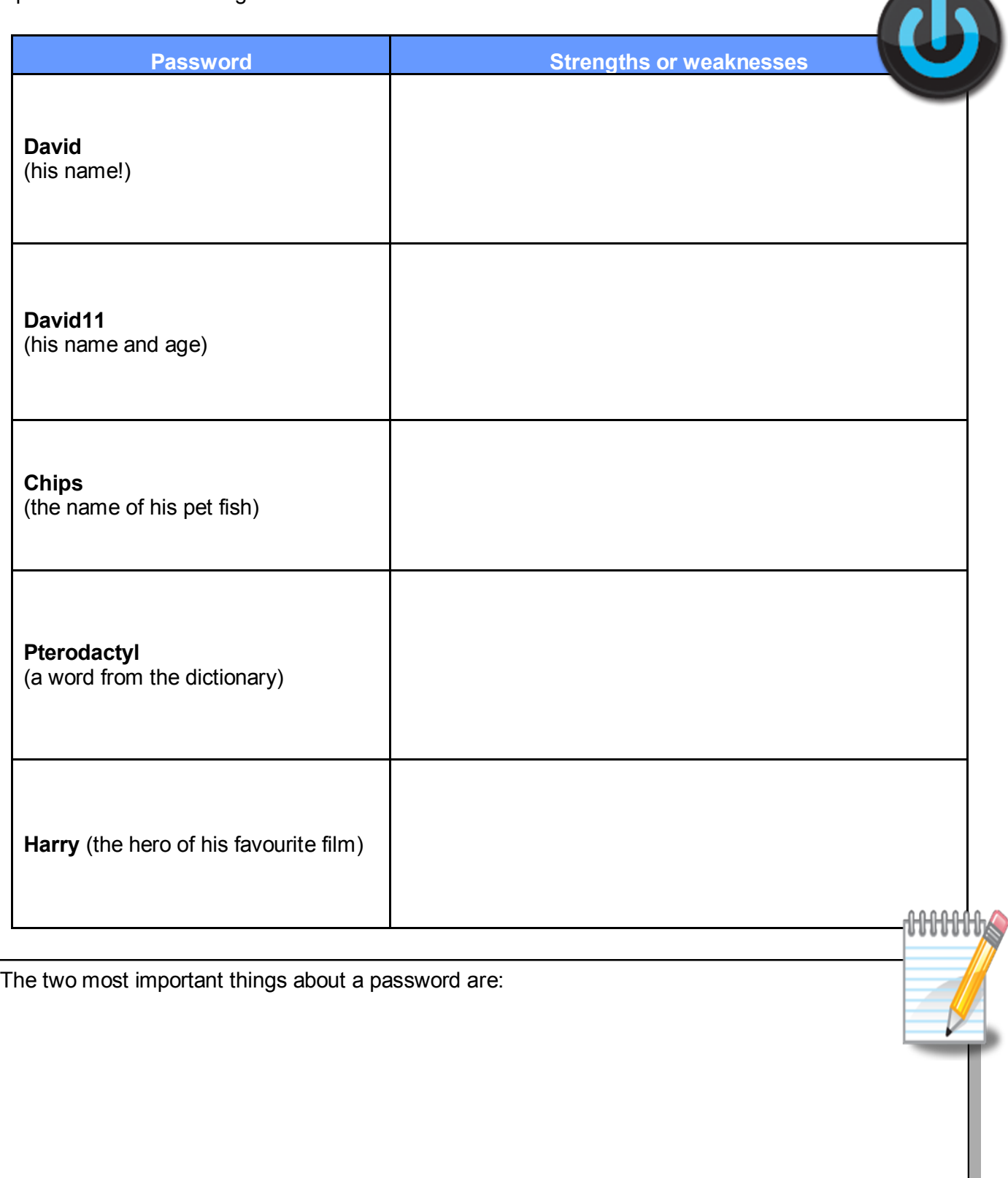

You will be using two websites throughout your time here at Ark William Parker Academy:

- **www.Y7computing.weebly.com**
- **williamparker.edmodo.com**

Can you find out how to use the following areas of Edmodo?

- Avatar
- Backpack
- Comment area
- Attaching documents and links to comments

Some people use a set of instructions every time they have to create a new password for a website. When you write instructions that a computer will follow this is called an **algorithm**.

Can you think of a set of instructions that you could use to help you set and remember the password for every website you set one for?

Why is Edmodo an appropriate website for us to use in school?

Self Assessment:

**R A G**

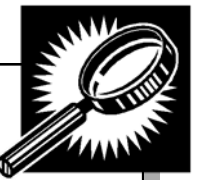

000

**AHHHH** 

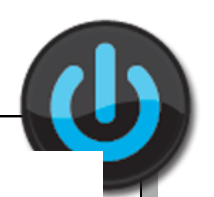

### **Computer Science Fields Word Search**

A word search about Computer Science Fields.

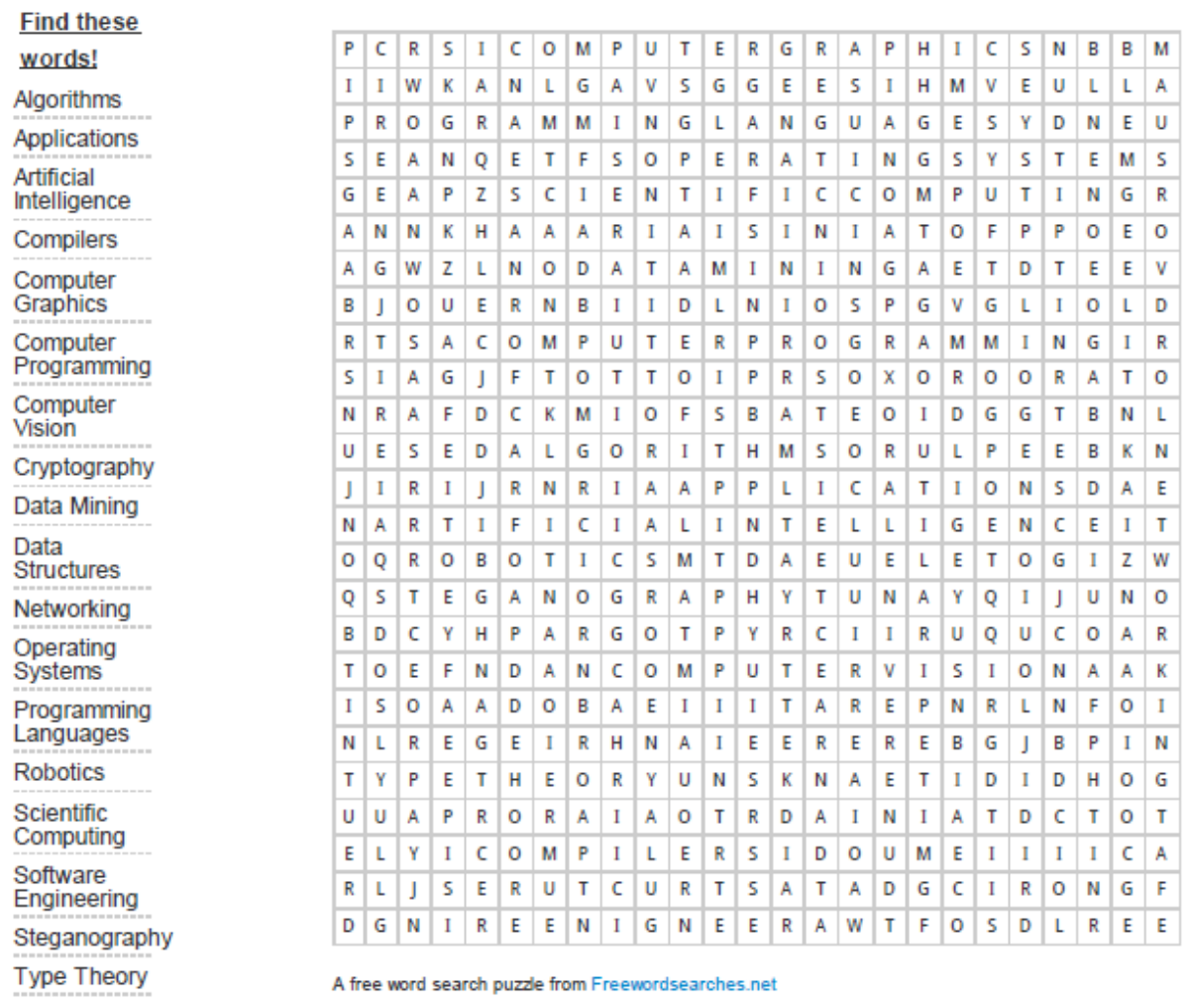

Self Assessment:

**R A G**

## **3. Housekeeping**

Pixel Pro is a small computer games company with 5 employees. Below is a diagram of how their directories are organised on their shared network area; can you work out which folder goes where?

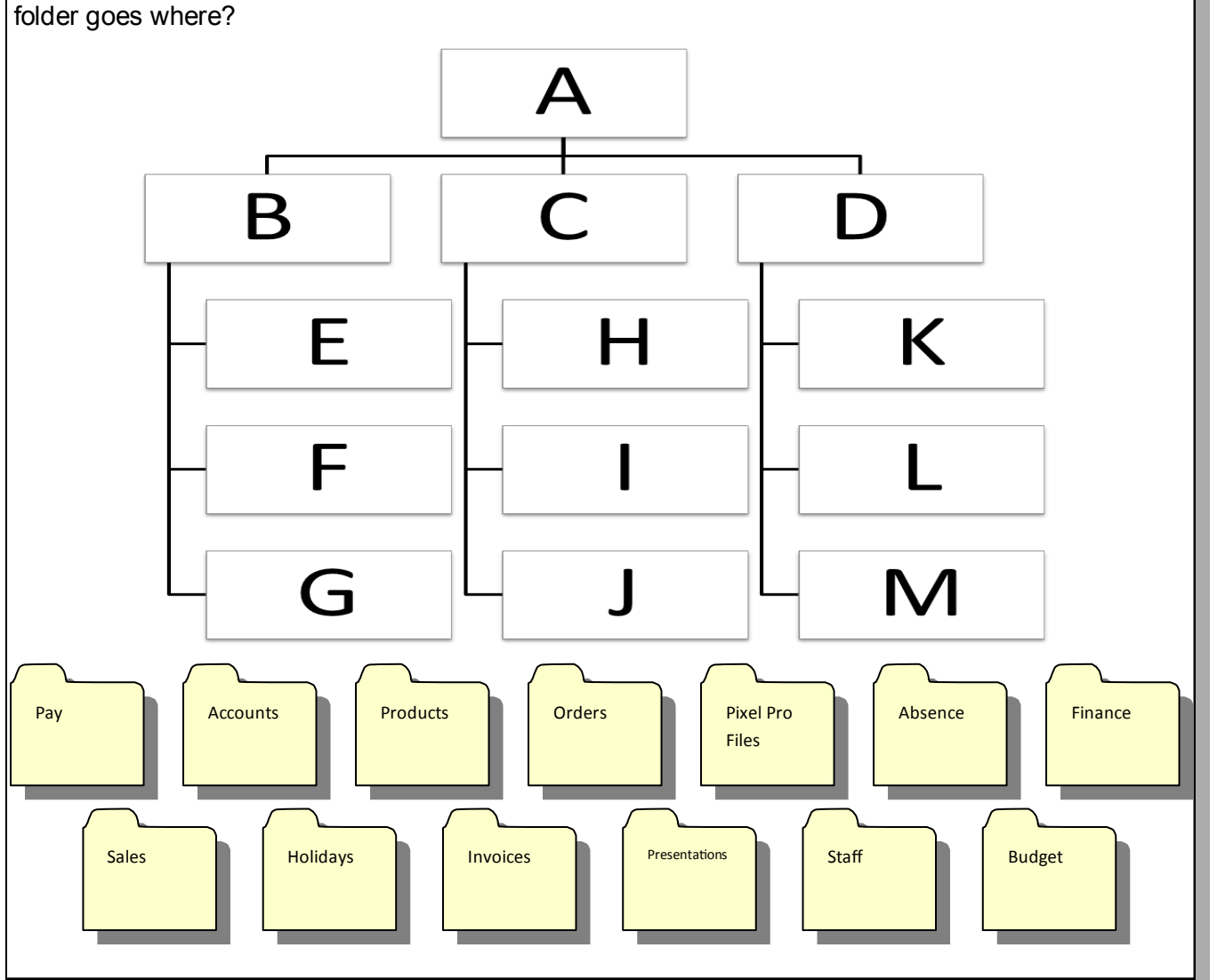

It is important to name your files appropriately so you can find them later , sometimes you will need someone else to find the file—in this case it is even more important that they can find the file!

Can you make some suggestions for file names for each of the following file descriptions:

- 1. Presentation about Volcanoes Paul created for his Geography homework
- 2. Database containing address and date of birth details of all of Jane's friends so she knows when to send them a birthday card
- 3. Video file of last years school pantomime 'Cinderella'
- 4. Last months accounts contained in a spreadsheet file

 $1.$  3.

- 
- 
- 
- 2.  $4.$

5

**AHAHAHA** 

第 ▼ 日 4 wheel madness 3 4a43813337758-london-2012 4wheelmadness 6\_unitednewlogo 0019b91ec8450a15085c06 5074218249\_dce98b18be Agression archie beerbohm Armstrong and miller AutoRecovery save of Document1.asd AutoRecovery save of sources.asd Badmen 0001 bikemania5 basketball\_horse Bike Mania 4 - Create havoc at the o... **Blob Landing** Bloons\_Tower\_defence\_2 Bloons\_Tower\_Defence\_3 Bloons\_Tower\_Defense\_4 o bmx back flip fail bomberman Boxhead - 2Play boundbear *i* bowman bubblehacked Chris backflip FAIL Copy of strongbow Copy of Swords and Sandals 2 crushthecastle Danny Macaskill - Industrial Revoluti... dare-devil **四** David Hockney  $\Box$  design 2 Dew Tour - Dennis Enarson, Brett Ba... 画 Doc1 enDoc1 画Doc2 epoc2 empoc3 画 Doc4 a) downloadable tunes drunkwalk Elizabeth+Parnov+Youth+Olympics... **Pa** ecc-logo epic-coaster fancypantsadventure **7** fishy o flip\_flair crash Giorgio Morandi freerider<sub>2</sub> **C** Funny Compilation Sports and Mom... Glackduck hammer game happy weels trial happy-wheels-hacked ideas mouse mat imagesCAW099F0 Indestructo Tank Julian arguing with parents O Julian arguing with parents Mardy\_Bum\_(Arctic\_Monkeys)\_Kara... **A**lazer Iondon-phone-box mario\_rider\_beta\_2 Mini Putt 3 - BubbleBox.com Free O... medium\_bmx **四**Modigliani monster\_truck\_trail National Portrait Gallery Olympics+Day+12+Cycling+BMX+J... PLAYING WITH FIRE powerpoint proccess Scj high school fight Shortcut to ICT core 图 Shortcut to The top official is the To... space\_invaders stunt trial bike stuntdirtbike The top official is the Tournament R...  $\overline{f}$  tetris A The Fratellis - Chelsea Dagger KARA... Tower Defence the-cobra-cat TODD MEYN ~ 1440 Attempt ! <sub>Ps</sub> untitled **De** Untitled-1 Travis Pastrana M Untitled-1\_Background Munitled-1\_Layer 1 copy Muntitled-1\_Layer 1 Untitled-2 **De** Untitled-3 URSS-Russian\_aviation\_red\_star

Above is screenshot of Liam's files he has stored on his school M drive. Can you see 4 problems with how he has stored them? 1. 2. 3. 4. What suggestions would you make to Liam to help him to organise his files more appropriately?

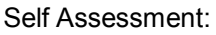

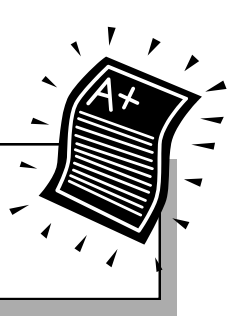

## **4. Digital Footprint**

Make a list of all of the internet services that you have used in the last week (this includes websites, apps, uploads and downloads - in fact anything that you would have needed an internet connection to do!).

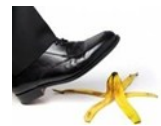

When you use the internet you need to be careful about what you disclose—this is because whatever you put up online can be seen by anyone and can be difficult to remove! Your computer also keeps a record of where you have been—this is called your **digital footprint.** 

Draw around your foot and using the list of internet services you wrote down for the do it now activity fill in your digital footprint.

**AHHHH** 

Create a presentation explaining how to keep your digital footprint positive and why this is important. Submit your presentation on Edmodo.

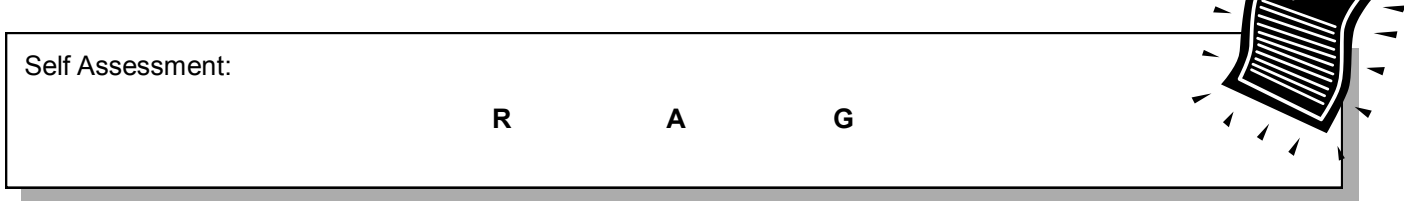

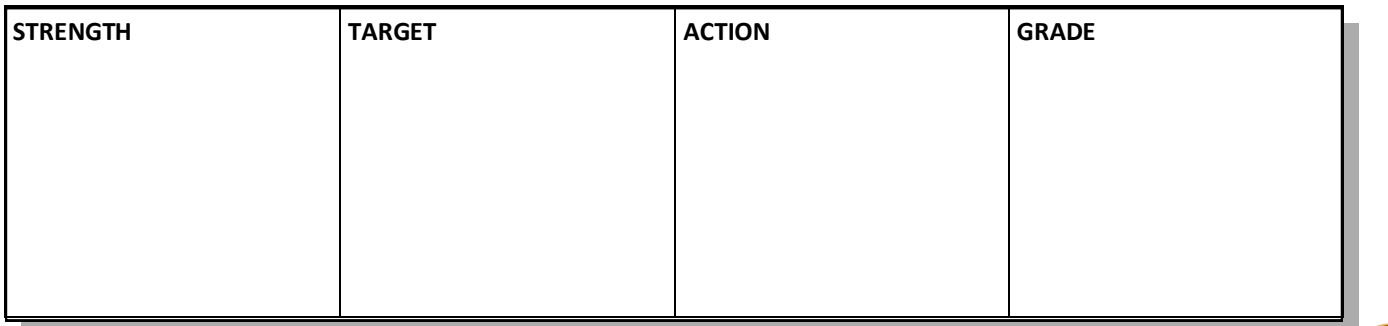

*Green Pen Activity:*

# **5. The Internet**

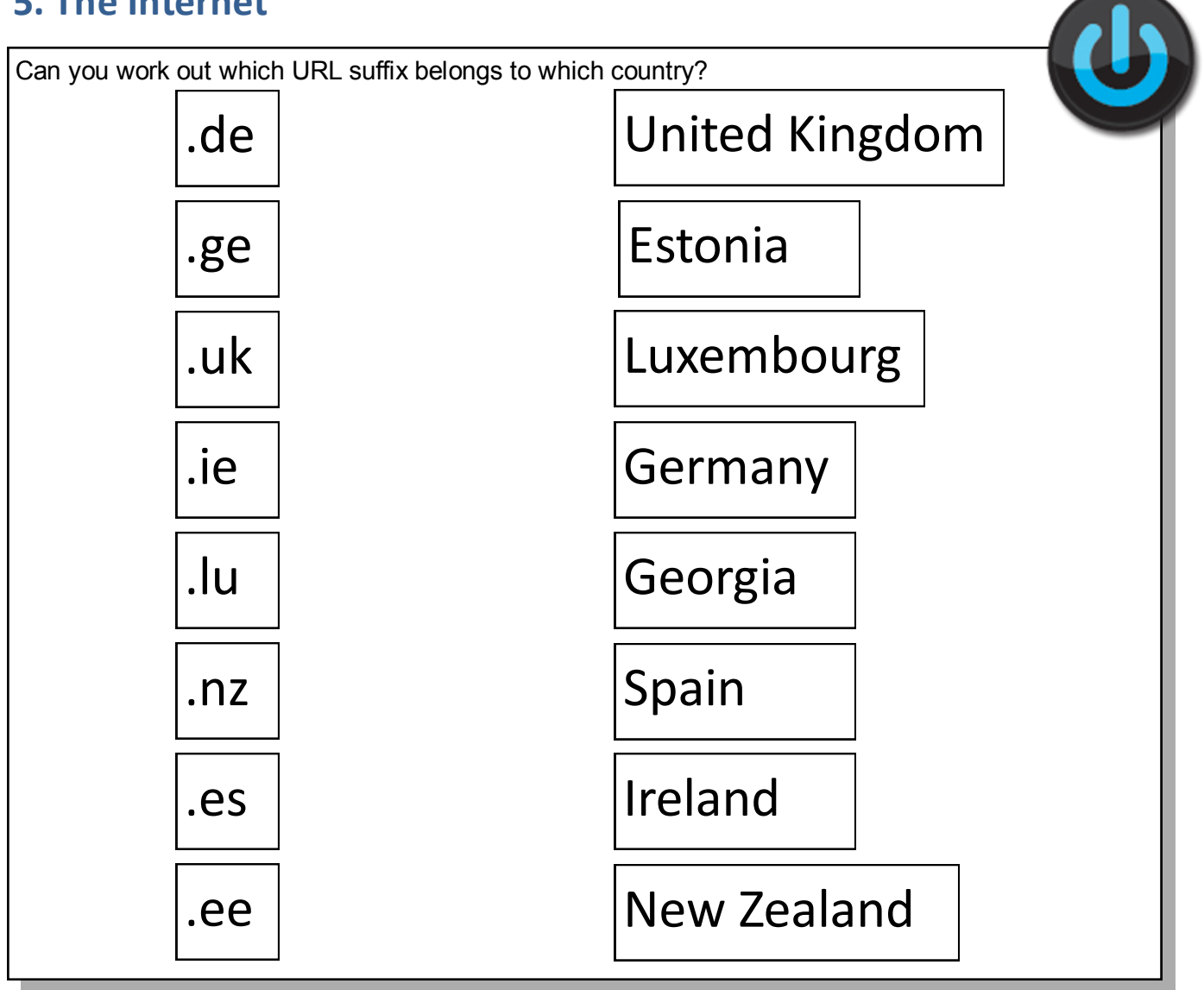

Every webpage on the internet has a unique address, this address called a **Universal Resource Locator** or **URL** for short.

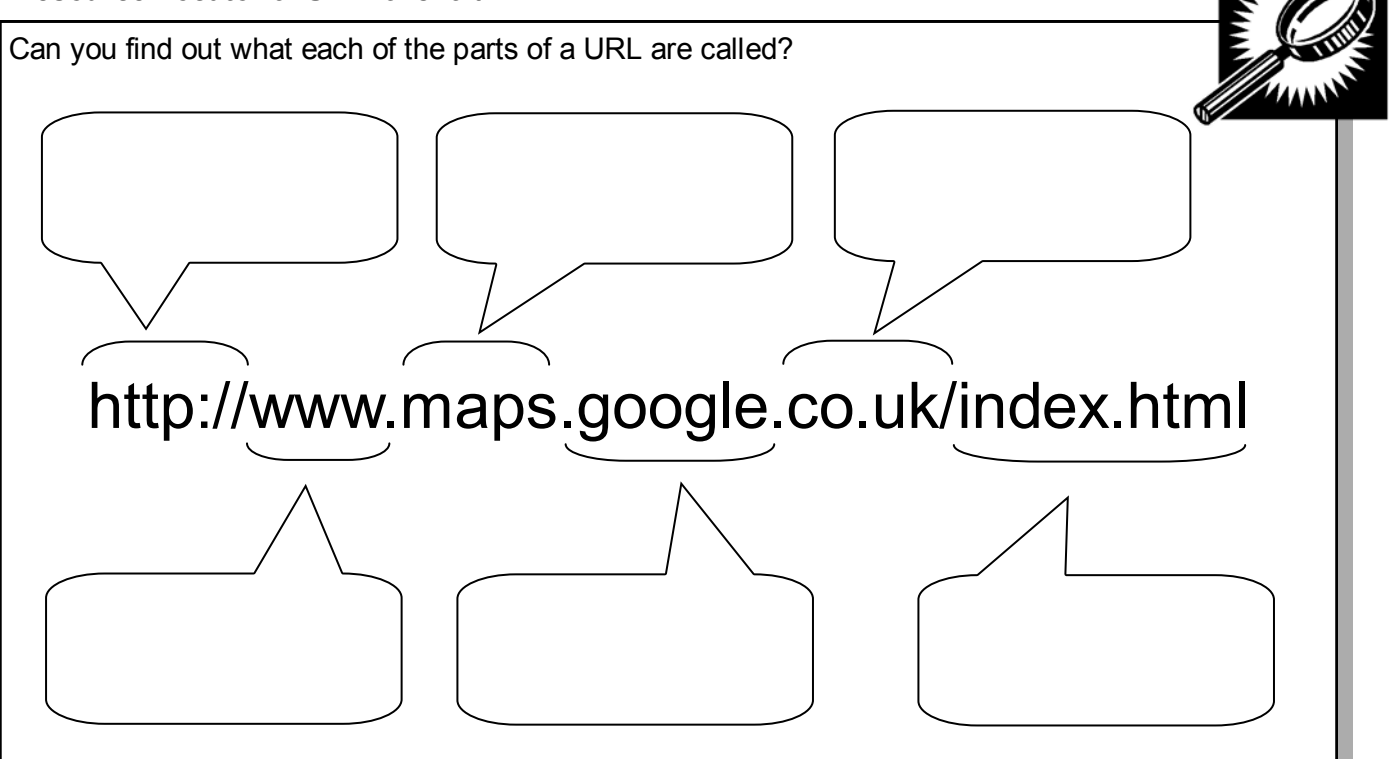

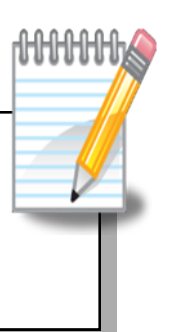

Your computer (in fact anything you connect to the internet) has an address too! This is called your Internet Protocol address or IP address for short. This is how your computer is identified when you access internet services. Visit the following website to find out your IP address:

#### **www.whatismyipaddress.com**

Find out the IP address of your computer and write it below:

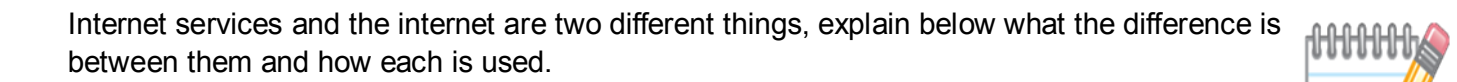

also how you access websites. Explain below how this works.

There are three main types of network—can you work out what type of network each of these

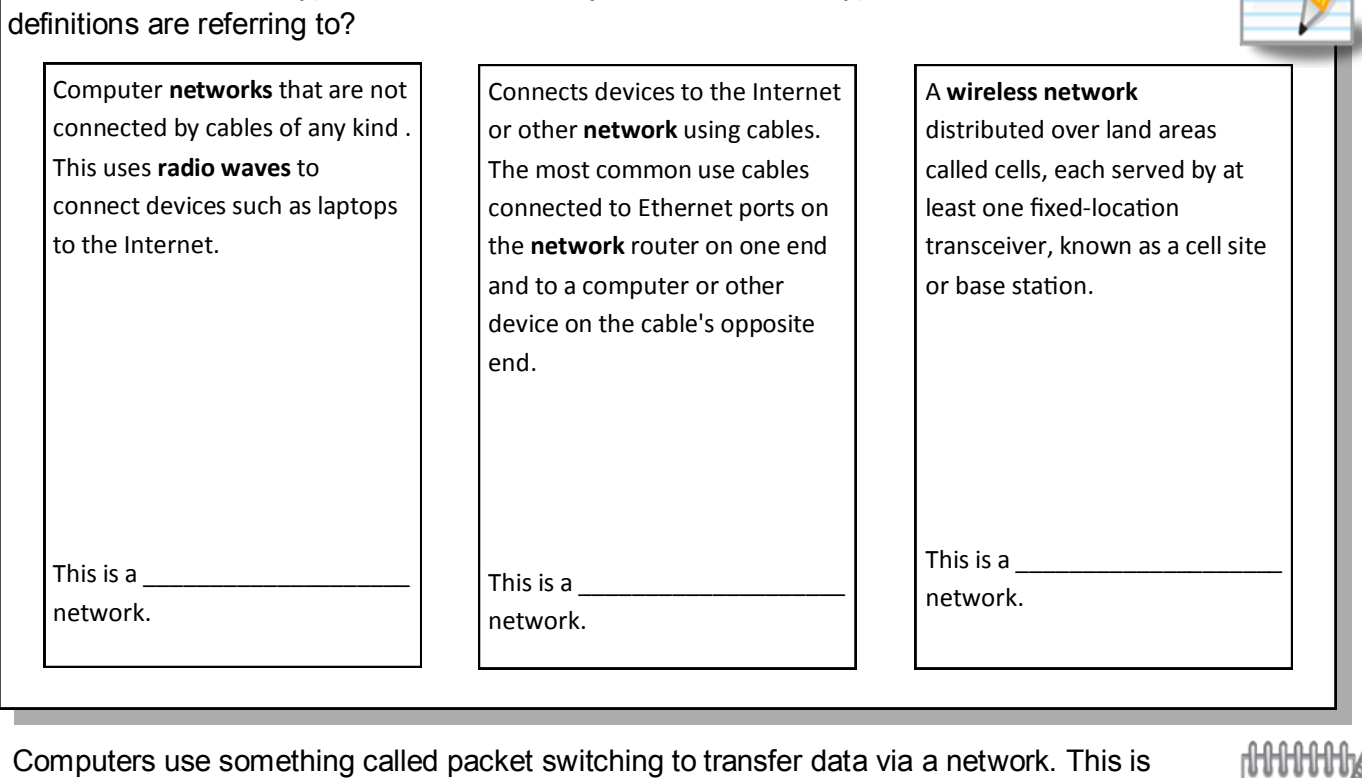

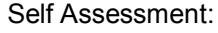

## **6. Communicating Online**

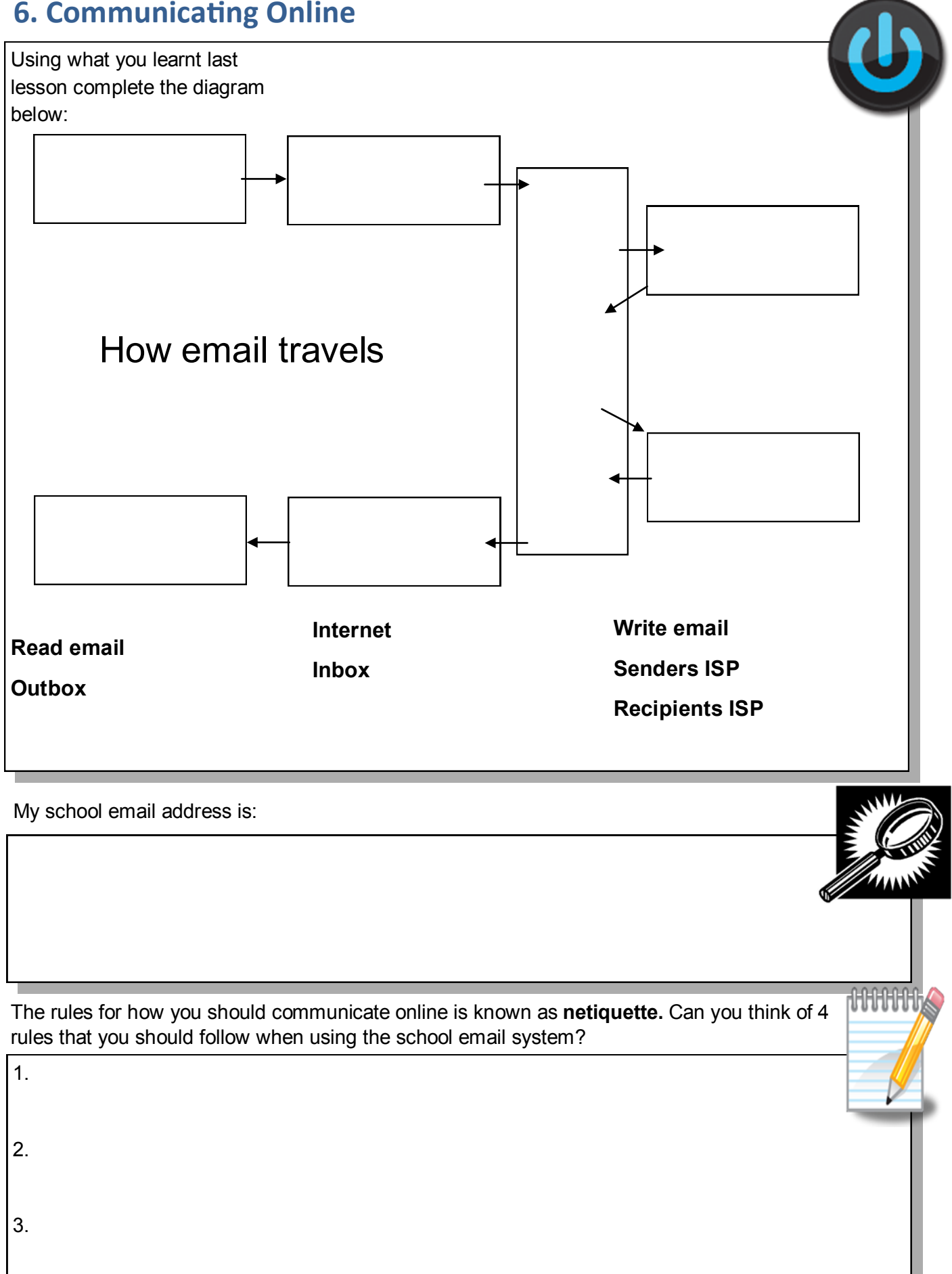

Your teacher will ask you to contribute your netiquette rules to an online wall. Why is this a good way of sharing information? How does being connected to a network help collaboration? How else could people collaborate on a piece of work—write your thoughts below:

Michael has been receiving some nasty emails from someone from school. Can you remind him what the 4 safety rules are?

S.

A.

F.

E.

 $\frac{1}{\sqrt{2}}$ 

Another potential risk of communicating online is that you might download a virus. Research a virus, how it damages your computer, how to remove the virus and for extra points how to avoid getting one in the first place! Write your findings below.

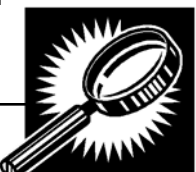

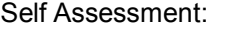

#### **7. How search engines work**

Use the words below to complete the paragraph **mobile adult may not know report personal details limit anyone never social networking identify nickname sites link know** When you use the Internet to communicate with other people it is important to remember that the person you are communicating with be who they say they are. You should arrange to meet anyone you do not know whom you have met on the Internet You should not give out or photographs that would allow anyone toyou. Use a suitable  $\qquad \qquad$  instead. If you receive any inappropriate messages you should tell an  $\qquad$  about it. Most social networking, instant messaging, chat and blogging sites will have a that you can use to  $\qquad$  any inappropriate messages. Use a password to who can join your blog and learn how to block access to your **phone.** You should only invite people you the state your sites. Do not reply to any contacts from people you do not \_\_\_\_\_\_\_\_\_\_\_. Do not put anything on a social networking site unless you want to be able to see it. **AHHHHH** A search engine is an example of an

To reduce the number of results a search returns you can use Boolean search terms (Boole was an English Mathematician who lends his name to the search term). The main ones you will use are AND, OR and NOT. Lets try it out! Use the following search terms and make a note of the number of results.

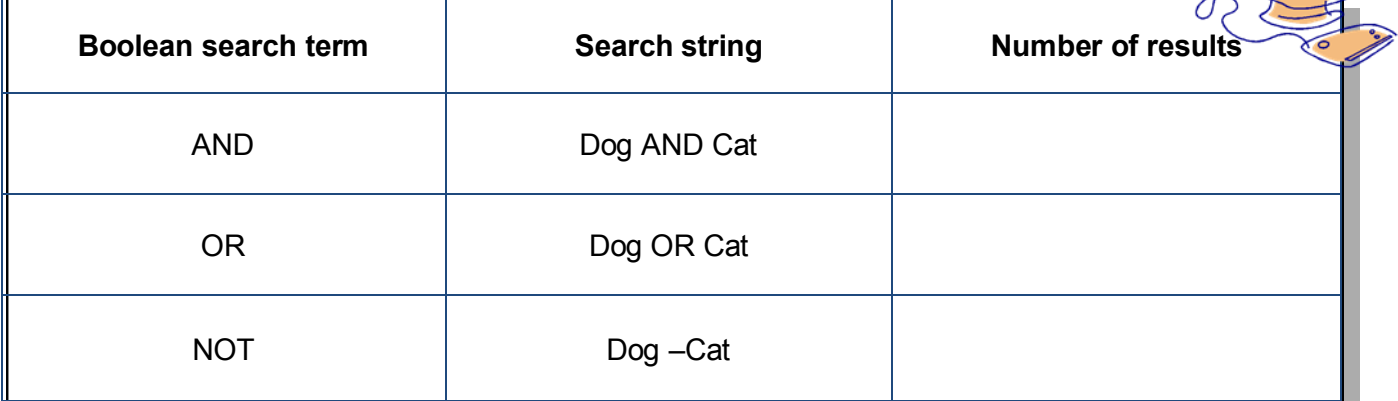

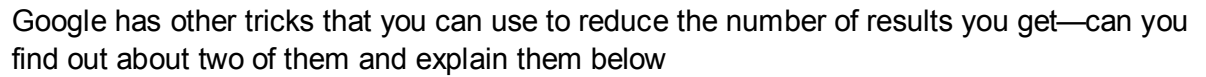

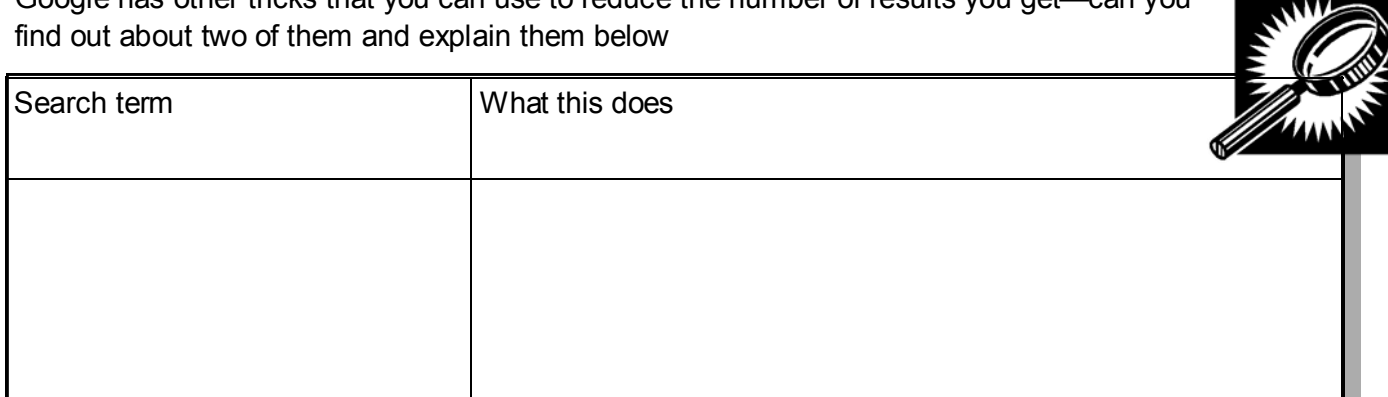

You will have used a search engine lots of times to find out information but do you know how one works. Go to **www.google.co.uk/insidesearch/howsearchworks/thestory/** and answer the HHHHHHA questions below.

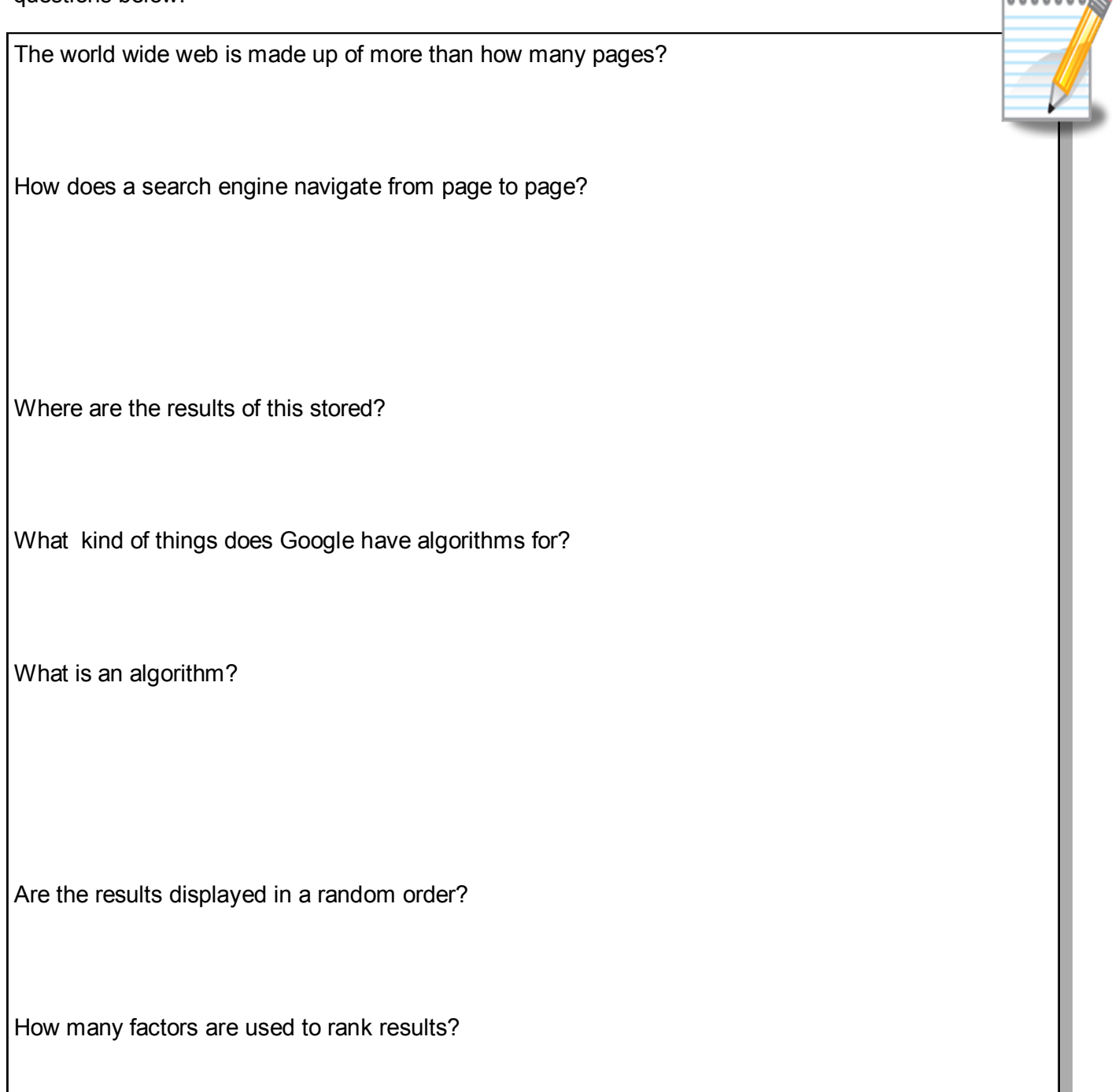

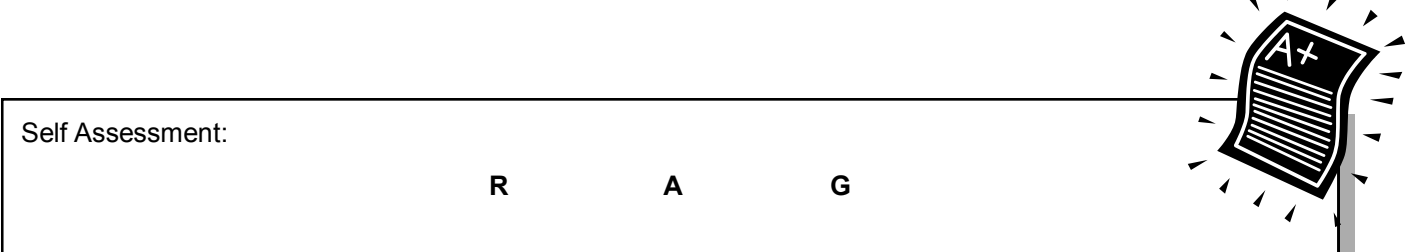

# **8. End of term assessment**

You are going to be creating a digital artefact about one of the topics that you have learnt this term, for example this could be e-safety, how the internet works or how search engines work. Use the space below to create a spider chart to plan what you need to include in your assessment piece.

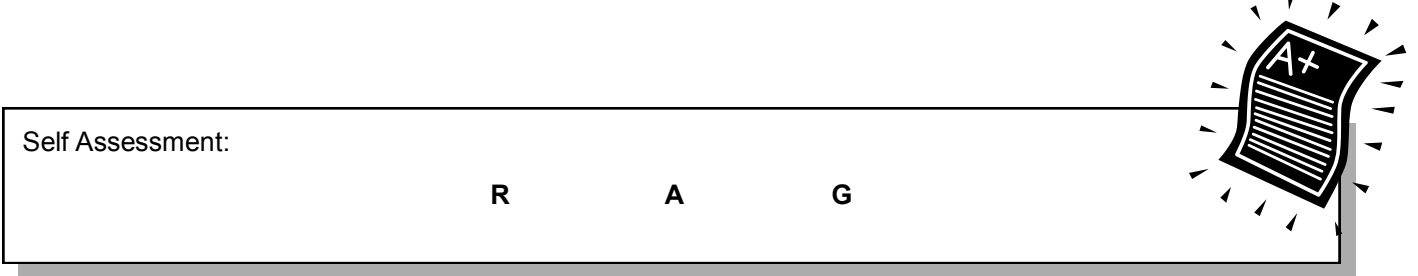

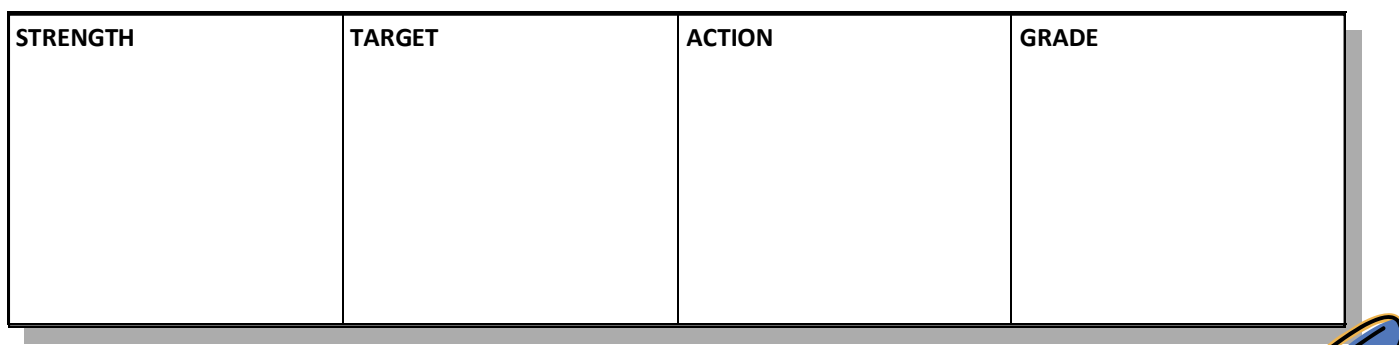

*Green Pen Activity:*

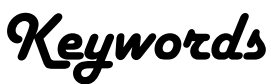

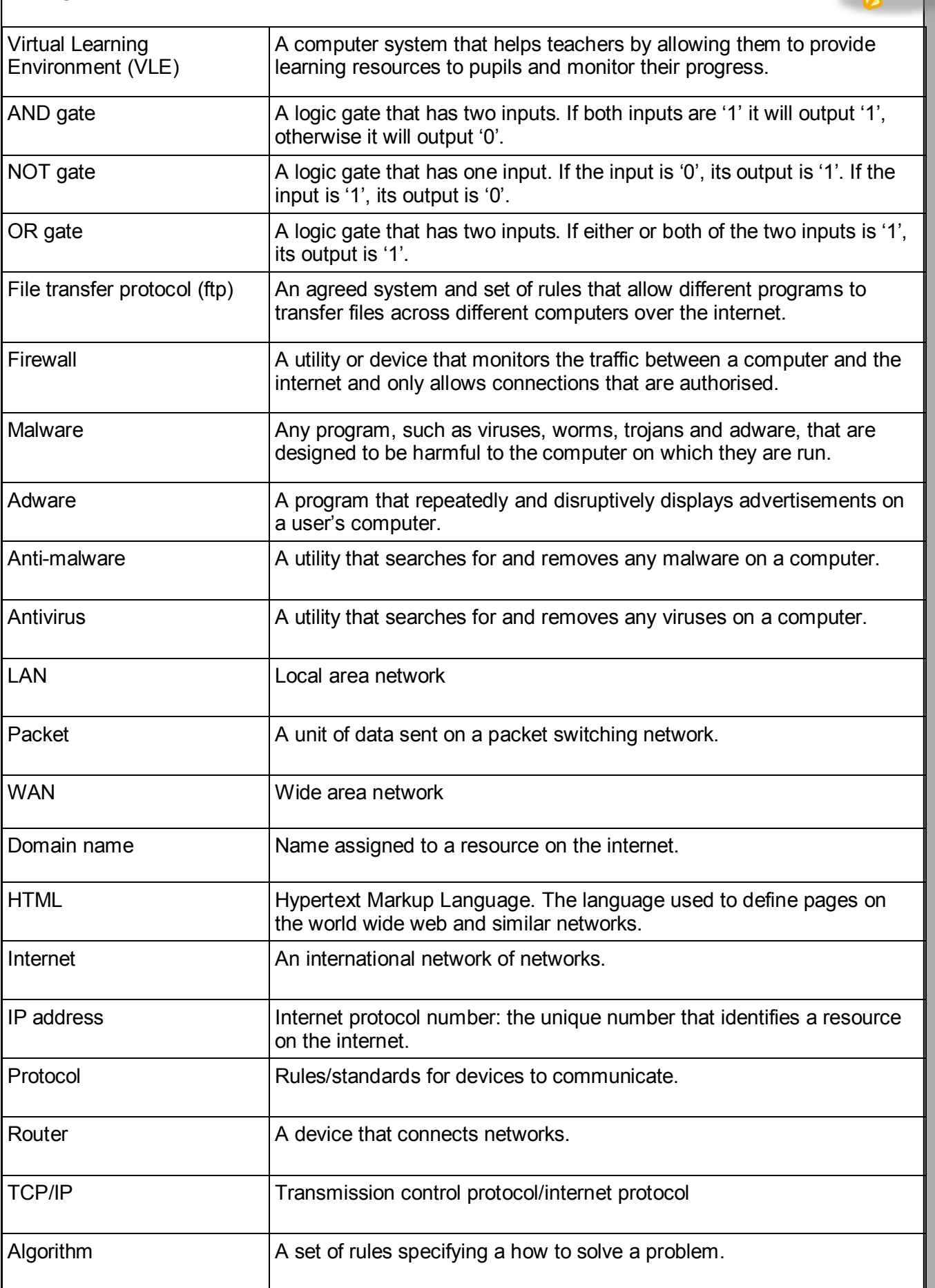